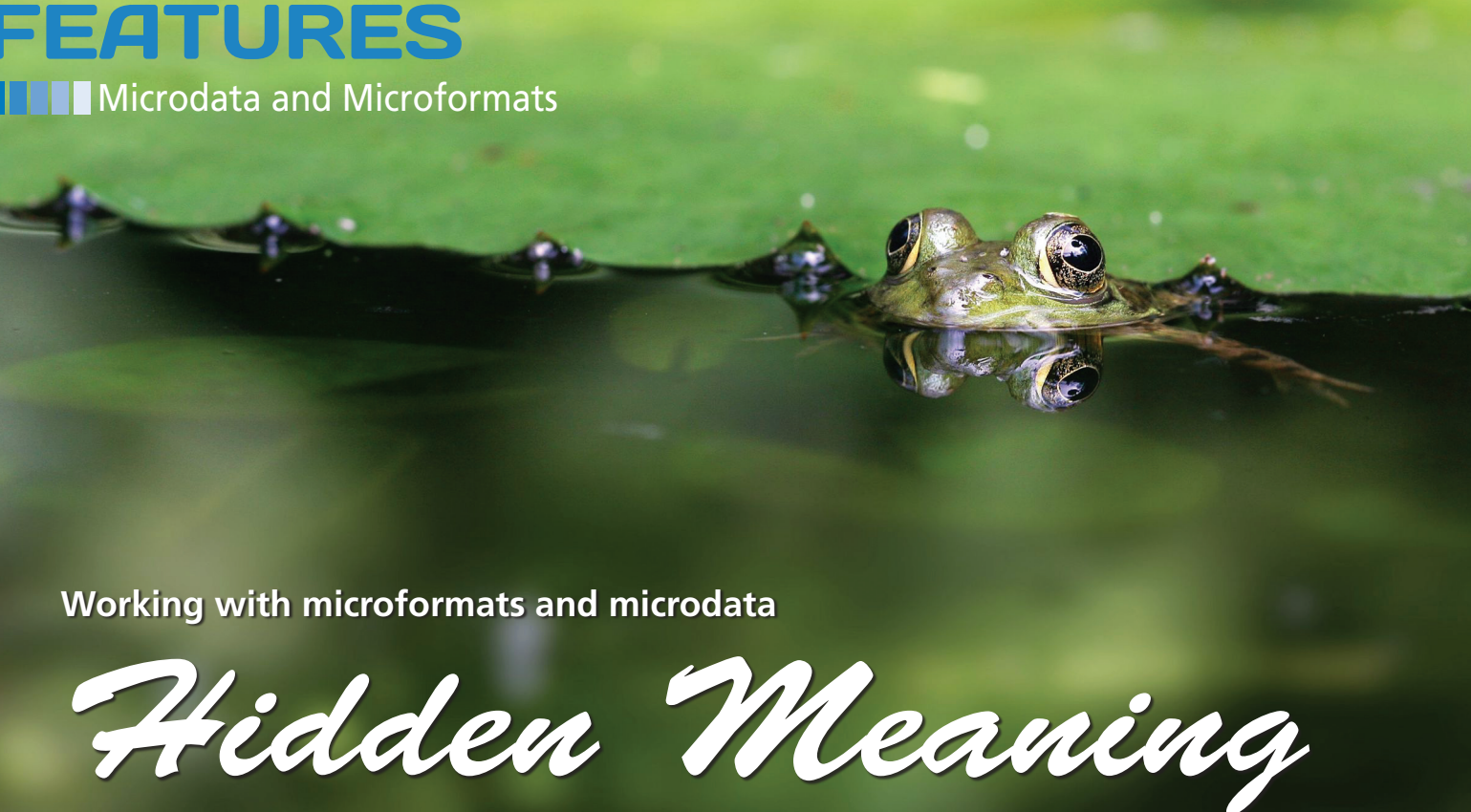

**Programs aren't as smart as humans when it comes to interpreting the meaning of web information. If you want to maximize your search rank, you might want to dress up your HTML documents with microformats and microdata.** *By Andreas Möller*

TML lets you mark up sect<br>of text as headings, body to<br>hyperlinks, and other web<br>elements. However, these c<br>nitions have nothing to do with the TML lets you mark up sections of text as headings, body text, hyperlinks, and other web page elements. However, these defimeaning of the data: Does the text refer to a person, an organization, a product, or an event? Microformats [1] and their successor, microdata [2] make the meaning a bit more clear by pointing to business cards, product descriptions, offers, and event data in a machine-readable way.

In this article, I describe some important microformats, such as hCard, hCal, hProduct, hReview, and Geo. You'll also get an introduction to microdata, and you'll learn about some open source tools for integrating awareness of micro-

### **Author**

### **Andreas Möller, Dipl. Phys.** [*http://*

*pamoller.com*], has focused on developing Internet-based software for more than 10 years. His development work includes database applications, web applications, and software in the field of single-source publishing. He currently works as a freelance consultant and author.

formats and microdata into your own programs.

### **Microformats**

HTML was originally designed for humans to read, but with the explosive growth of the web, programs such as search engines also process HTML data. What do programs that read HTML data typically find? Listing 1 shows the HTML source code for the website shown in Figure 1 – an HTML5 document with a business card. The Heading text block is marked up with the element h1. The text for the business card is surrounded by the div container element, and <br/>ther>
introduces a line break.

It is easy for a human reader to see that the data shown in Figure 1 represents a business card – even if the text is

### **Listing 1: HTML5 Document with Business Card**

- 01 <!DOCTYPE html>
- 02 <html lang="es">
- 03 <head></head>
- 04 <br/>body>
- 05 <h1>Pedro Miguel Díaz ‑ el Arte Guitarra Flamenca</h1>
- 06 <div>
- 07 <img alt="" src="images/el‑fumador.jpg"/>
- 08 <a href="http://el-fumador.info">Pedro Miguel Díaz</a> el Fumador<br/>shandor>
- 09 Flamenco Artist<br/>
- 10  $C/$  Peral  $43$   $(br/$
- 11 E‑41002 Sevilla<br/>
- 12 España<br/>k $\langle$
- 13 pedro@fumador.info<br/>
- 14 +34 954 88 24 37
- 15  $\langle$ /div>
- 16 </body>
- 17 </html>

# **FEATURES** Microdata and Microformats<sup>1</sup>

in a different language, but a computer program would not know the difference between this data and any other data enclosed in HTML tags. Microformats provide a means of showing the purpose of the data. Listing 2 shows the microformat markup for a typical business card. As you can see, microformats mainly use the class attribute from the HTML vocabulary. In this case, the hCard microformat describes a business card.

In Listing 2, every property is enclosed by the span element and described by the universal class attribute. For example, class="vcard" in line 6 refers to a business card object. The class="fn url" assignment describes the contents of the hyperlink, Pedro Miguel Díaz, as a name (fn, "Full name") and the URL in the href attribute as the matching website  $(nr)$ 

The address object class="adr" in line 11 comprises multiple properties. It contains the type, street-address, postal‑code, locality, and country of the address. The business card's markup follows the hCard [3] microformat, which implements the Internet Mail Consortium's vCard specification [4] in HTML. For each line of text, vCard stores the key/value pair and additional options. The hCard microformat translates this vocabulary into HTML by translating the keys to values of the class attribute.

Microformats exist for several other uses in addition to business cards. For example, you can describe events using hCalendar, geographical information with Geo, and products and product reviews with hReview and hReview-aggregate. For an overview of microformats and versions, check out the wiki at Microformats.org [5].

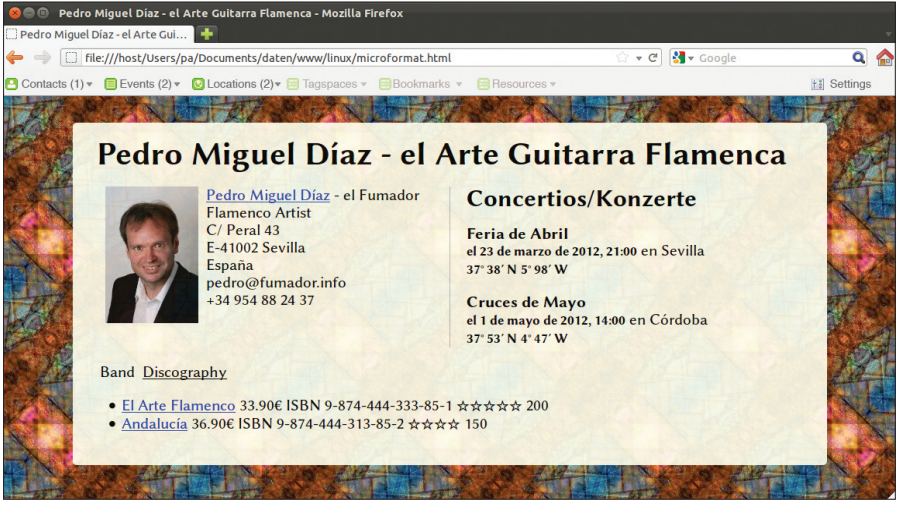

**Figure 1: A website with the most important data for a musician – hosting service providers also refer to this as a web business card.**

### **Listing 3: Event Markup with hCalendar**

01 <div class="vevent">

- 02 <h3 class="summary">Feria de Abril</h3>
- 03 <abbr class="dtstart" title="2012‑03‑23T21:00:00Z">el 23 de marzo de 2012, 21:00</abbr>
- 04 en <span class="location">Sevilla</span>
- 05 <div class="geo">
- 06 <abbr class="latitude" title="37.3844">37° 38&#8242; N</abbr>
- 07 <abbr class="longitude" title="-5.9888">5° 98&#8242; W</abbr>
- 08 </div>
- 09 </div>

Listing 3 shows how to use the hCalendar microformat, which was derived from iCalendar [6]. The property/value pair class="vevent" describes the event, which must contain a summary and a start (dtstart). In contrast, the location information is optional.

The following rules apply for microformats: if you want to provide a date in a machine-readable format, it has to be given in the title property of the abbr element (line 3).

Besides grammar rules, microformats are characterized by their reusability. Listing 3 uses the Geo microformat to specify the location for the event. The format contains properties for the latitude and longitude. Again, the machinereadable variant is given in the title property of the abbr element.

Listing 4 provides another example of the re-usability of microformats. Line 1 marks of the summary of a product review using the hReview-aggregate micro-

### **Listing 2: Business Card with hCard Markup**

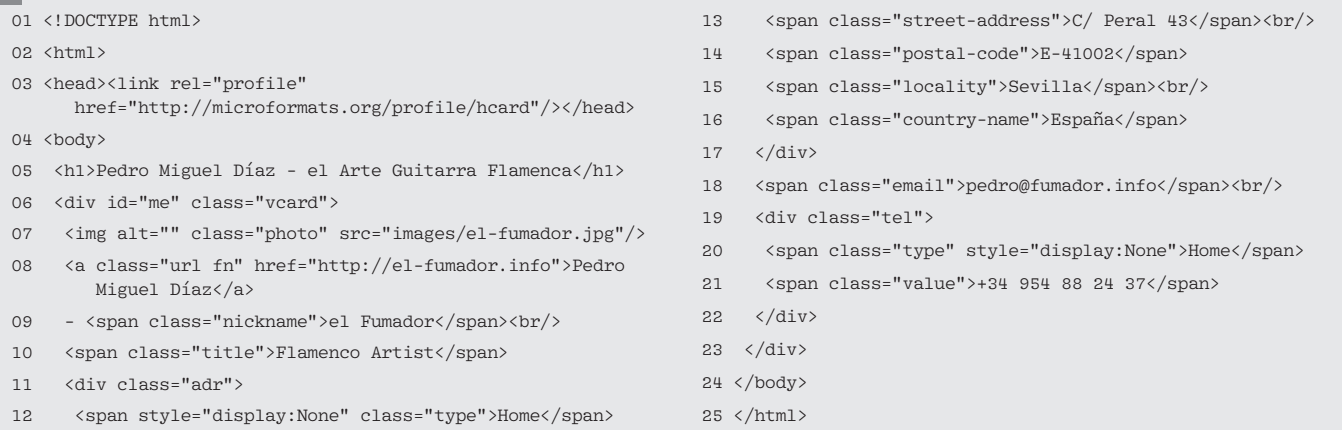

### Features **Microdata and Microformats**

### **Listing 4: Product Markup with hProduct**

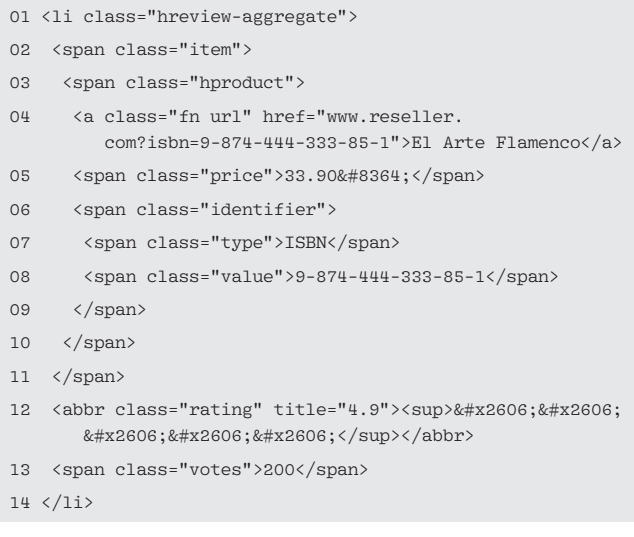

format. hProduct is used to state the product as an item. The rating refers to the overall score, and votes to the number of reviews.

Microformats use the rel attribute in hyperlinks to express the relationship to the target resource; for example, the link:

 $\langle a$  rel="met friend colleague"  $\overline{Z}$ href="http://esoleares.es">7 Estrella Soleares ‑ la Pinta</a>

refers to the homepage belonging to Estrella Soleares. The list in the rel attribute designates Estrella as a friend and colleague who the link provider has also (met) personally. For an overview of values for the rel attribute, again check out the Microformats wiki [7].

### **HTML5 Microdata**

HTML5 includes a number of semantic elements that weren't present in early

 **Listing 5: Business Card with Microdata**

The time element is used to mark up dates and times; the meter element signifies measured values. To make this semantic data more understandable for programs, HTML5 adapts the microformat concept into the form known as microdata. The HTML5 microdata system defines a set of properties - itemscope, itemtype,

HTML versions.

itemprop, and itemref – that provides the function of the class attribute in microformats.

Listing 5 shows the business card data from Listing 2 as HTML5 microdata. Instead of a class property, microdata uses the itemprop attribute to express properties. The itemscope attribute is used to delimit units, as in lines 10 through 17.

The itemtype attribute (line 5) designates the vocabulary for the section it introduces. The HTML5 standard has adopted the vocabulary for vCard and vEvent. Other microformats have also been translated into microdata [8]. The itemref at-

tribute is used to

group properties beyond container logic. To allow this to happen, itemref uses the universal ID attribute to point to other elements.

### **Rich Snippet Tool**

The significance of microformats doesn't become apparent until you actually view the data prepared with them. For example, you can use microformats to optimize the results obtained by search engines. Figure 2 shows the effect of the hCard microformats on the Google search engine using the Rich Snippet Tool [10]. The Rich Snippet Tool picks up the microformats from the page and shows which information the search engine evaluates. For the website shown in Figure 1, the search engine picks up Pedro Miguel's location (Sevilla) and the job designation (Flamenco Artist). Reviews based on hReview or hReview-aggregate are also highlighted in the search results. The grades from 1 through 5 are encoded graphically as the number of stars.

It is difficult to estimate how widespread the more recent microdata has become compared with microformats;

### **Test your website**

Enter a web page URL to see how it may appear in search results:

Preview http://pamoller.com/microformat.html Examples: Applications, Authors, Events, Movie, Music, People, Products **TV Series** 

### **Google search preview**

Pedro Miguel Díaz - el Arte Guitarra Flamenca pamoller.com/microformat.html - Cached Sevilla Andalucía - Flamenco Artist

**Figure 2: Google's Rich Snippet Tool shows which information a search engine picks up from the microformats and microdata.**

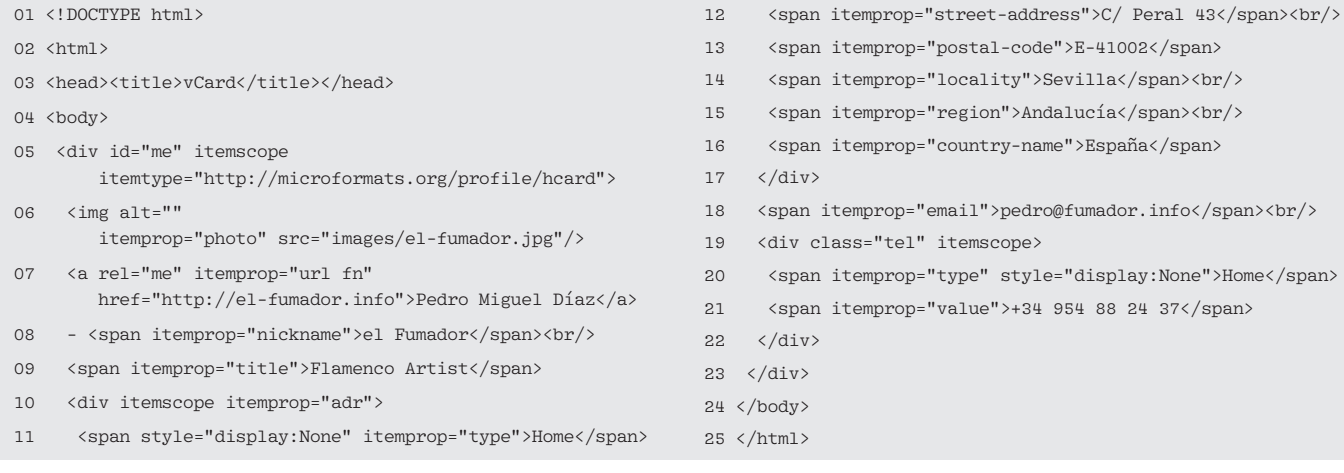

# Lost your BOOKSTORE? Let us Be your Bookstore

**Browse our shop for single issues of ADMIN, Linux Pro, Linux Magazine, and Ubuntu User – delivered right to your door.**

**shop.linuxnewmedia.com/single**

**Better yet, subscribe, and you won't need a bookstore.** 

 **shop.linuxnewmedia.com/subs**

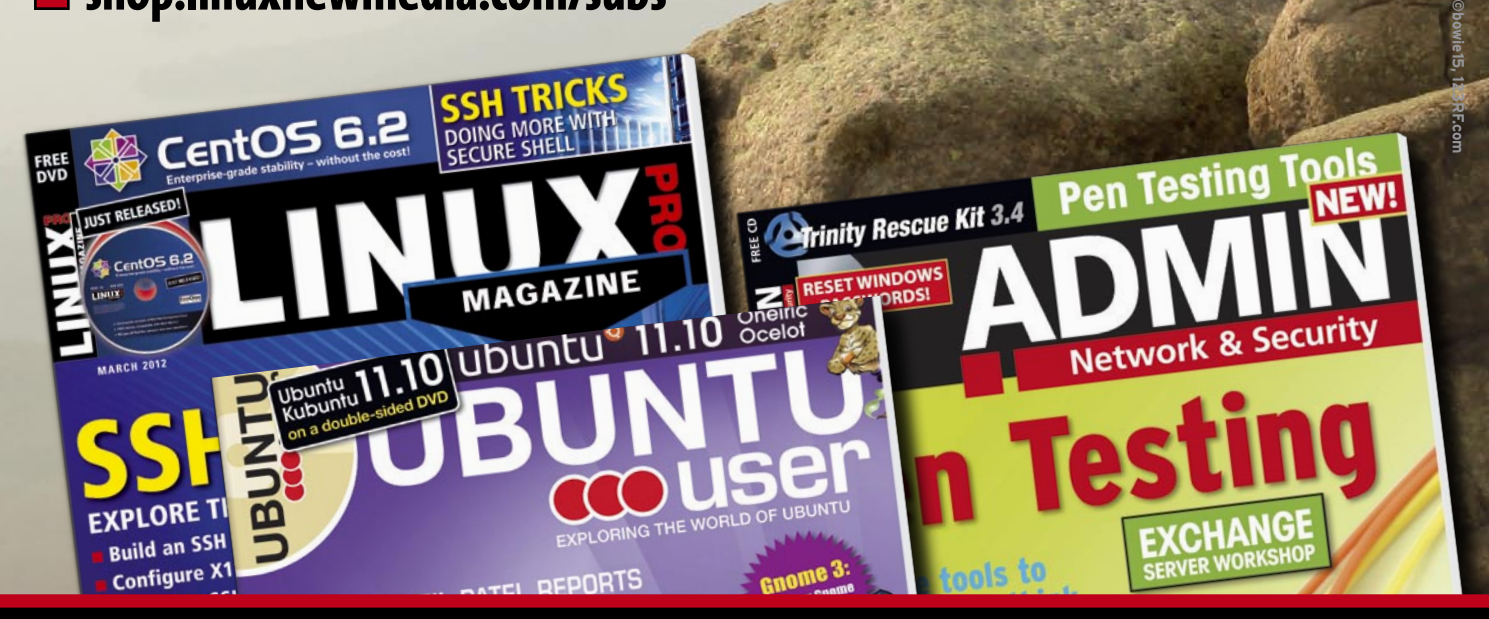

# **DIGITAL AND PRINT EDITIONS AVAILABLE! shop.linuxnewmedia.com**

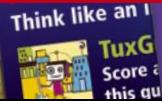

lia center with o Build a home media c XBMC and Tv

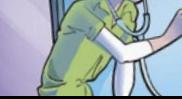

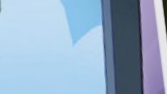

**TION 1/0** rkloads with Fio

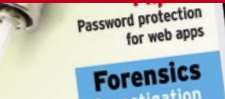

## **FEATURES Microdata and Microformats**

however, the number of open source tools available for this task does suggest increasing use. As the Rich Snippet Tool shows, Google reads both microdata and microformats.

### **Working with Microformats**

Tools for microformats or microdata fall into two classes: One class creates and marks up the data, and the other class reads the information. For example, the free content management system, Word-Press, has an extension that facilitates the process of creating microdata [11].

The Operator plug-in [12] for the Firefox browser simplifies the process of identifying and processing microformats on websites. After installing the add-on and restarting the browser, Operator pops up as an additional toolbar below the address bar (Figure 3).

The current 0.9.5.6 version of Operator shows you Contacts, Events, Locations, Tagspaces, Bookmarks, and Resources and lets you process the data. Contacts can be exported to the vCard format and Events to iCal format, or they

### $\overline{0}$ File:///host/Users/pa/Documents/daten/www/linux/microformat.htm  $e$   $R$  $\overline{Q}$   $\overline{Q}$ Events  $(2) \times$  OLo ns (2)-**PAN ST** - el Arte Guitarra Flamenca  $\overline{\phantom{a}}$ **Concertios/Konzerte**  $Arti$ s amenco.<br>Deral 43 Feria de Abril **Feria de Abril<br>el 23 de marzo de 2012, 21:00 en Sevilla<br>37°38′N 5°98′W**  $-41002$  Sevilla pedro@fumador.info<br>+34 954 88 24 37 Cruces de Mayo<br>el 1 de mayo de 2012, 14:00 en Córdoba<br>37° 53′ N 4° 47′ W Discography • Pedro Miguel Díaz - el Fumador (guitarra/Gitarre)<br>• Estrella Soleares - la Pinta (baile/Tanz)<br>• Federico Mattinez - el Nino (cante/Gesang)<br>• Felipe Hemandez (compas & palmas)<br>• Manuel el Bordillo - el Gordo (percusion)

**Figure 3: The Firefox Operator add-on gives users convenient access to information from microformats.**

can be injected into web services such as Yahoo Contacts or Google Calendar. The plugin will pass Geo coordinates into map services if desired. Operator is released under the MPL/GPL/LGPL license. Future versions promise more microformats and links.

A number of open source libraries in various languages provide programmatic access to micro-

 **Listing 6: Integration of MicrodataJS**

- 01 <head>
- 02 <script src="js/fumador.js"></script>
- 03 <script src="js/jquery‑1.7.1.min.js"></script>
- 04 <script src="js/jquery.microdata.js"></script>
- 05 <script src="js/jquery.microdata.vcard.js"></script>
- 06 </head>

### **Listing 7: MicrodataJ<sup>S</sup>**

01 window.onload = function() {

- 02 \$('[itemtype="http://microformats.org/profile/hcard"]'). each(function(index) {
- 03 var item =  $\frac{s}{\text{this}}$ :
- 04 item.append('<a class="microlink">microdata</a>');

```
05 item.find("a.microlink").click(
```

```
06 function() {
```
07 \$(this).parent().prepend('<div class="microdata"> <a class="microlink close">close</a><textarea >' +jQuery.microdata.vcard(item)+'</textarea></div>');

```
08 item.find('.close').click(
```

```
09 function() {
```

```
10 item.find('.microdata').remove()
```

```
11 }
```
- 12 );
- $13 \t3$
- 14 );
- 15 }); 16 }

66

plugin MicrodataJS [13] offers a programming interface similar to the DOM API [14] for microdata from the HTML5 specification. Listing 6 shows the integration of MicrodataJS in an HTML document. Line 3 integrates Jquery, then lines 4 and 5 integrate the two Jquery plugins, MicrodataJS and Microdata vCard. Listing 7 demonstrates the use

data. The Jquery

of MicrodataJS. This example uses JavaScript to extract the microdata for business cards and highlights them in vCard format. After loading the HTML document, the code in Listing 7 executes the function assigned to the onload event in line 1. The \$ function in line 2 expects a CSS selector expression. It looks for elements that contain itemtype attributes with the specification of the hCard vocabulary.

each() passes the resulting set of elements to the subsequent function. The item variable in line 3 accepts a reference to the current element from the special this variable. This value is then visible in all expressions, including the function definition that starts in line 6. If the user then executes the function in line 6 by clicking a hyperlink with the class= "microlink" property, JavaScript remembers the value of item.

Before this can happen, line 4 uses the append function to add a hyperlink with the property class="microlink" to every element selected in line 2. Line 5 assigns the function defined in line 6 to this hyperlink's click event. The \$(this).parent() expression in line 7 also points to the value of the item variable.

It is easier to use the item variable, as shown in this code. After a click, the

### **Listing 8: Installing Python Microdata**

- 01 wget http://pypi.python.org/packages/source/m/microdata/ microdata‑0.3.0.tar.gz
- 02 tar xzvf microdata‑0.3.0.tar.gz
- 03 cd microdata‑0.3.0/
- 04 sudo python setup.py install

# Real SolutionS foR Real netwoRkS

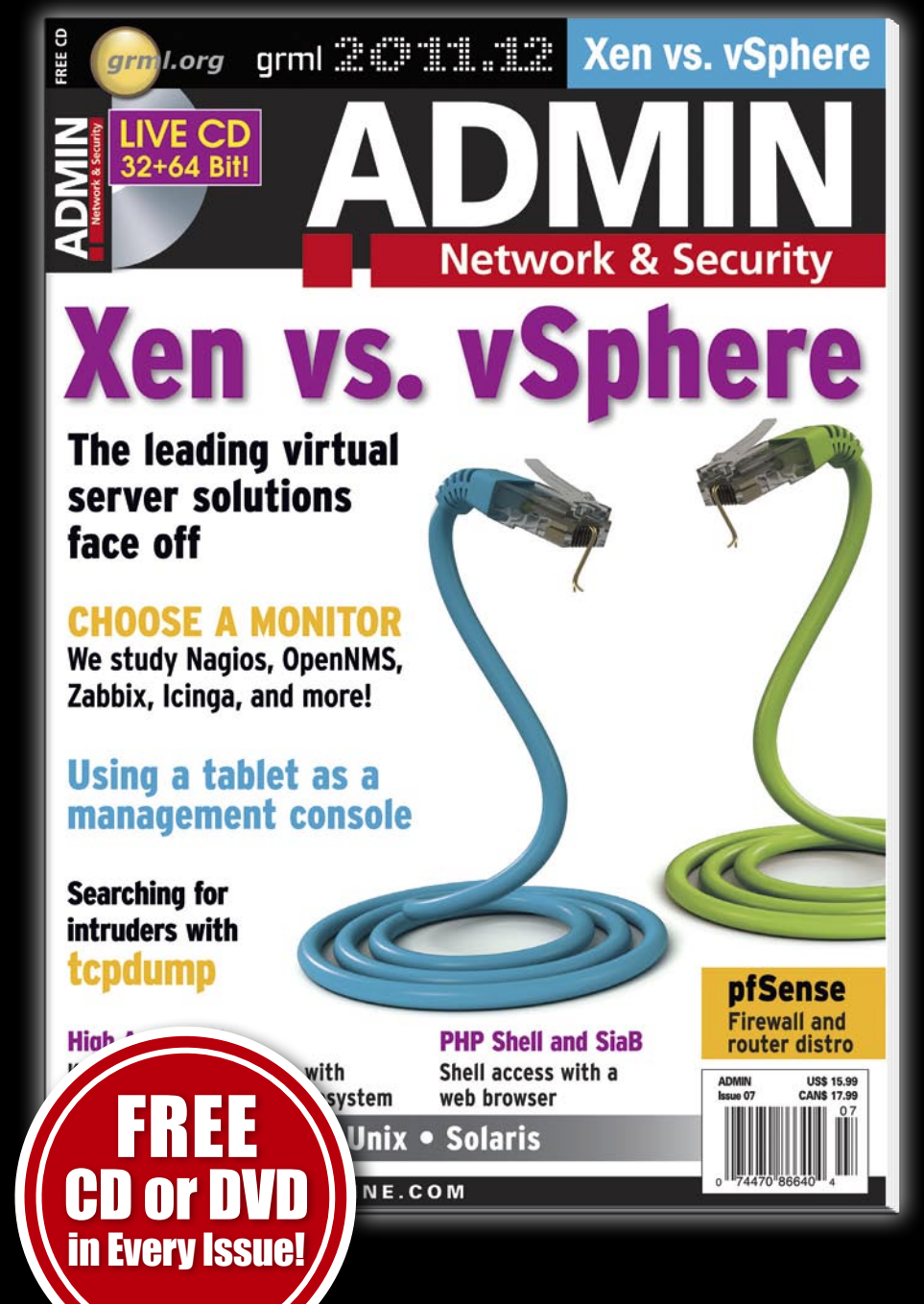

Each issue delivers technical solutions to the real-world problems you face every day.

### **Learn the latest techniques for better:**

- network security
- system management
- troubleshooting
- performance tuning
- virtualization
- cloud computing

on Windows, Linux, Solaris, and popular varieties of Unix.

*Order Online at: shop.linuxnewmedia.com now 6 issues per year!*

## **FEATURES THE Microdata and Microformats**

prepend function in line 7 adds an important area populated with data in vCard format to the item element. For this to happen, the vcard method from MicrodataJS is used – also in line 7. Listing 7 also defines an event handler for the close class hyperlink. Another click closes the area that was opened. Figure 4 shows the extracted microdata.

MicrodataJS can also output microdata that it reads as JSON, Plugin Microdata JSON, Vevent, or Plugin Microdata Vevent format. You will find a plethora of functions for working with microdata, which are – unfortunately – not documented anywhere outside of the source code. On top of this, MicrodataJS provides a front end called Live for extracting microdata in the browser.

The Python programming language offers the Microdata [15] library, which provides a parser for microdata in HTML5 documents. It is released as public domain without any specific details on the license. Listing 8 shows how to install Microdata 0.3.0 on Ubuntu 11.10. If needed, the Python html5lib is also installed in this process.

Listing 9 demonstrates the use of Microdata in an interactive Python session. Python is first called at the command

### **Listing 9: Microdata Interactive**

```
01 $ python
02 >>> import microdata
03 >>> items = microdata.get_items(open("microdata.html"))
04 >>> print items[1].json()
05 {
06 "geo": [
07 \{08 "latitude": [
09 "37\u00b0 38\u2032 N"
10 ],
11 "longitude": [
12 "5\u00b0 98\u2032 W"
13 ]
14 }
15 ],
16 "dtstart": [
17 "2012‑03‑23T21:00:00Z"
18 ],
19 "type": "http://www.data‑vocabulary.org/Event",
20 "location": [
21 "Sevilla"
22 ],
23 "summary": [
24 "Feria de Abril"
25 ]
26 }
```
line in line 1, and the Microdata module is imported in line 2. Calling the get\_ items() method against the open file handle of microdata.html in line 3 extracts all the microdata from the HTML5 document and stores the infor-

format.

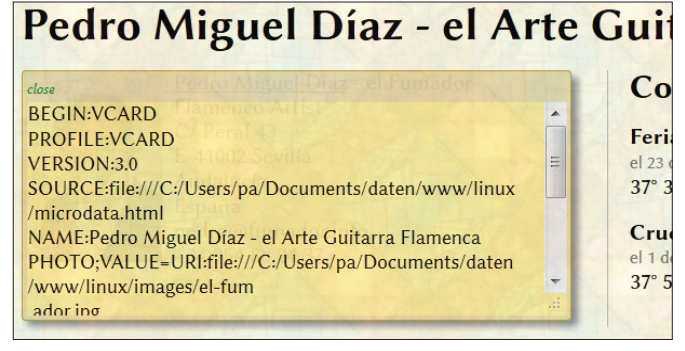

**Figure 4: JavaScript and the MicrodataJS library put together this business card from microdata.**

mation in the items field. A call to the json() function in line 4 converts the microdata to the JSON data format. In a similar way, the dict() method could translate the data to a Python dictionary

Other languages also offer free parsers for microdata; for example, Ruby in the form of Mida [16], Perl with HTML::Microdata [17], PHP with PHP Microdata [18], or Java with Any23 [19]. Any23 doesn't just parse microdata but converts a variety of meta-information between various formats. The supported input formats are: RDF, microdata, or microformats in (X)HTML5, Turtle, N-Triples, N-Quads, RDF in XML, and CSV.

> The supported output formats are Turtle, N-Triples, N-Quads, RDF/XML, and JSON. uads, RDF/XI<br>nd JSON.<br>**!reasure**

# <sup>nd JSON.</sup><br>**Teasure**<br>**rove of Information**

Microformats open up the content of web pages to smarter programmatic processing by tools such as search engines. HTML5 has adopted the microformat principle in the form of microdata. Just experimenting with the Firefox Operator plugin gives some idea of the potential these data formats offer. As more website providers adopt microformats and microdata, it will become easier to extract useful information from the ever more complex jumble of **INFO**<br>**INFO** 

- **[1]** Microformats: *http://microformats.org*
- **[2]** Microdata: *http://www.whatwg.org/ specs/web‑apps/current‑work/ multipage/microdata.html*
- **[3]** hCard: *http://microformats.org/wiki/hcard*
- **[4]** vCard: *http://www.ietf.org/rfc/rfc2426.txt*
- **[5]** Microformats wiki: *http://*
- *microformats.org/wiki/Main\_Page* **[6]** iCalendar:
- *http://www.ietf.org/rfc/rfc2445.txt* **[7]** rel attribute: *http://microformats.org/*
- *wiki/existing‑rel‑values#HTML5\_link\_ type\_extensions*
- **[8]** Schema.org: *http://schema.org*
- **[9]** W3C Markup Validation Service: *http://validator.w3.org*
- **[10]** Google Rich Snippet Tool: *http://www.google.com/webmasters/ tools/richsnippets*
- **[11]** Wordpress plugins: *http://wordpress. org/extend/plugins/microdata‑for‑se o‑by‑optimum7com/screenshots/*
- **[12]** Firefox Operator add-on: *https://addons.mozilla.org/en‑US/ firefox/addon/operator/*
- **[13]** MicrodataJS:
- *https://gitorious.org/microdatajs/* **[14]** Microdata DOM API: *http://www.whatwg.org/specs/ web‑apps/current‑work/multipage/ links.html#microdata‑dom‑api*
- **[15]** Python microdata extension: *http:// pypi.python.org/pypi/microdata/0.3.0*
- **[16]** Mida: *http://lawrencewoodman. github.com/mida/*
- **[17]** HTML::Microdata: *http://search.cpan. org/~satoh/HTML‑Microdata‑0.02/lib/ HTML/Microdata.pm*
- **[18]** PHP Microdata: *https://github.com/ soyrex/PHP‑Microdata*
- **[19]** Any23: *http://developers.any23.org*